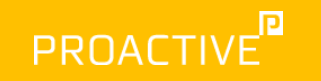

# Power BI: 10 tricks til god datamodellering

**L** Emilie Lundblad van Vliet Data & AI

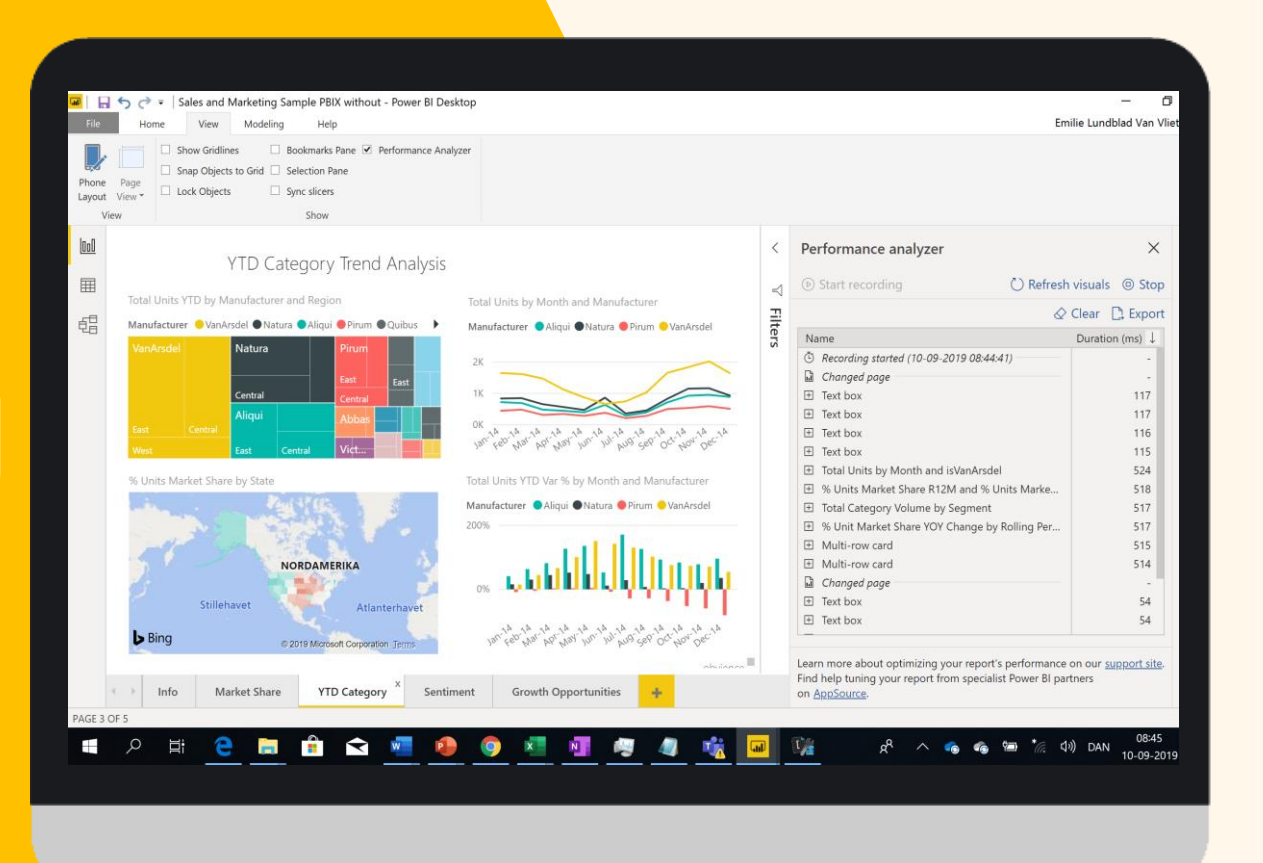

# **Agenda**

Power BI 10 tricks til lækre rapporter

1. Datemodel – Hvad fikses hvor?

- 2. Power Query Data Load, kvalitet & størrelse
- 3. Power Query Tabel format
- 4. Power Query M
- 5. Data modeller Best practice
- 6. Star schema Facts & Dimensioner
- 7. Forbedring af userbility & Performance
- 8. Auto date time
- 9. Dax
- 10. Performance analyzer

### Data modeller – hvad fikses hvor?

### Hvilke værktøjer til hvilke lag?

#### Data Model

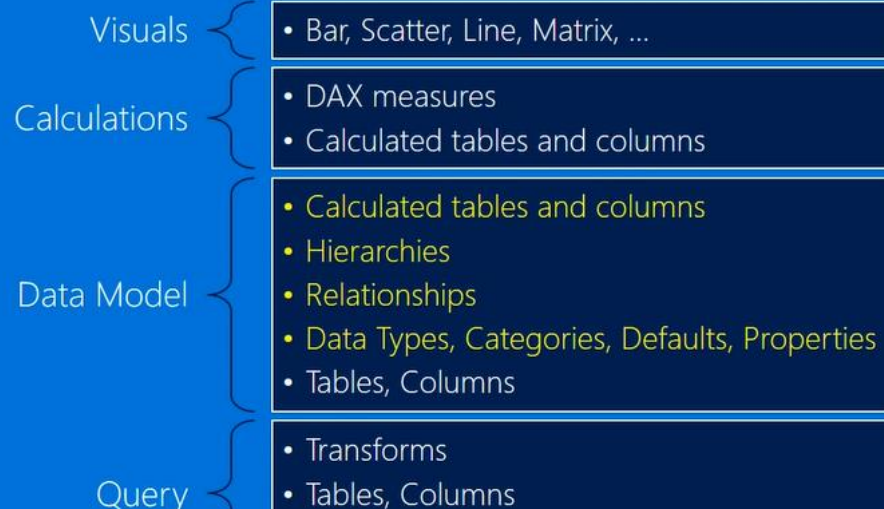

· Tables, Columns • Data Source

A Data Model is like the structural foundation for your house.

Get it right and everything else goes much better.

Power BI Desktop (Data modelling)

**PROACTIVE<sup>®</sup>** 

Power Query

Emilie Lundblad, Senior Colenain sulent Data & AI

#### Power Query

# Query – ETL lag

File Home View Modeling Help  $\chi$  Cut  $A$  Text box  $\mathbf{S}$ × I I  $\boxed{\bullet}$ الحيالى  $\Box$  Image Copy Paste Recent Enter Edit Refresh **New** Ask A Buttons From Get **New** From  $\mathbb{Z}$  Shapes  $\mathbb{Z}$ S Format Painter Data **v** Sources **v** Data Queries<sup>-</sup> Page  $\blacktriangledown$ Visual Question Marketplace File Clipboard External data Insert Custom visuals Home Transform Add Column View Help  $\wedge$   $\Omega$ =x **Properties** Merge Queries 唱 Data Type: Text Ö  $\overline{\mathsf{x}}$  $-4$ c Advanced Editor Use First Row as Headers Append Queries  $Close  $\{$$ Data source Manage Refresh Choose Remove Split Enter Keep Remove Group  $\sqrt{\frac{1}{2}}$  Combine Files Manage "  $\frac{1}{2}$  Replace Values **Preview** Columns " Columns " Column<sup>+</sup> Bv Apply Source Sources Data settings Parameters Rows **CALC ROWS** Combine Close New Query Data Sources Parameters Query **Manage Columns Reduce Rows** Sort Transform  $\times$ Queries [11] **Query Settings**  $\langle$  $\checkmark$  $\times$ fx = Excel.Workbook(File.Contents("C:\Users\elvv\Desktop\Masterclass\Medium Masterclass Power  $\sim$  $\boxed{\mathbb{H}}$ ,  $A^B$ <sub>C</sub> Name  $\boxed{\phantom{1}}$   $\boxed{\phantom{1}}$  Data ▲ PROPERTIES ▲ Transform File from Internation...  $\left| \bigoplus_{n \in \mathbb{N}} A^n \right|$  Item  $\boxed{\mathbf{v}}$   $A^B_C$  Kind  $\boxed{\overline{\phantom{a}}}\times$  Hidden Name 4 Sample Query [2] 1 Sales Table Sales Sheet Source  $\equiv$  Sample File 2 Geography Table Geography Sheet 3 Product **Table** Product Sheet **All Properties** Sample File Parameter1 (Sa.. 4 Calendar Table Calendar Sheet Transform Sample File from In... ▲ APPLIED STEPS 5 \_xlnm.\_FilterDatabase Geography!\_xlnm.\_FilterDatabase DefinedName Table fx Transform File from Internatio. Source 4 Other Queries [7]  $\Box$  Source  $\Box$  Sales Geography **Fill** Product

### Power Query

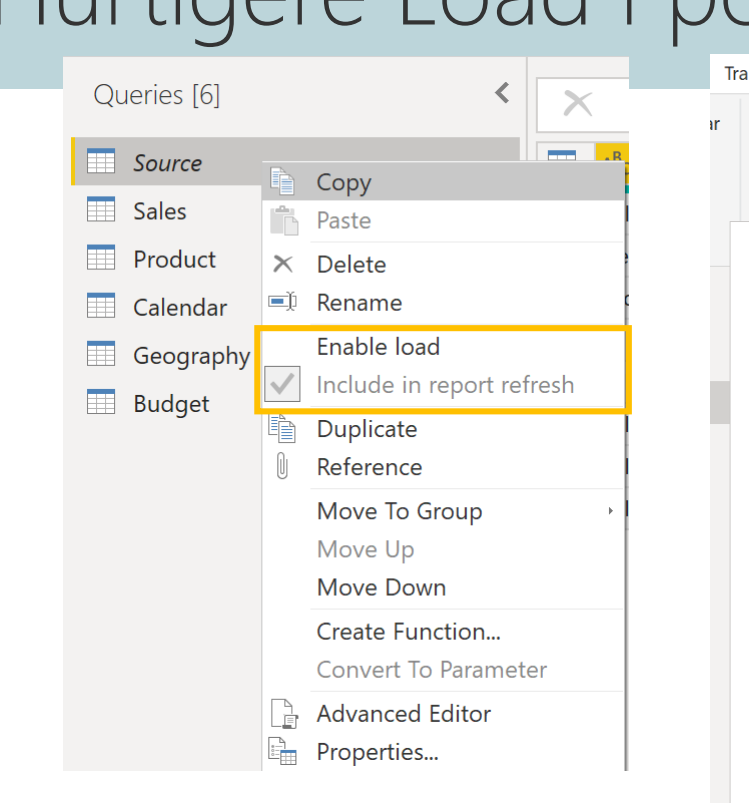

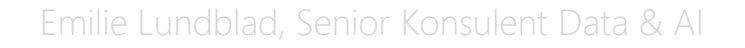

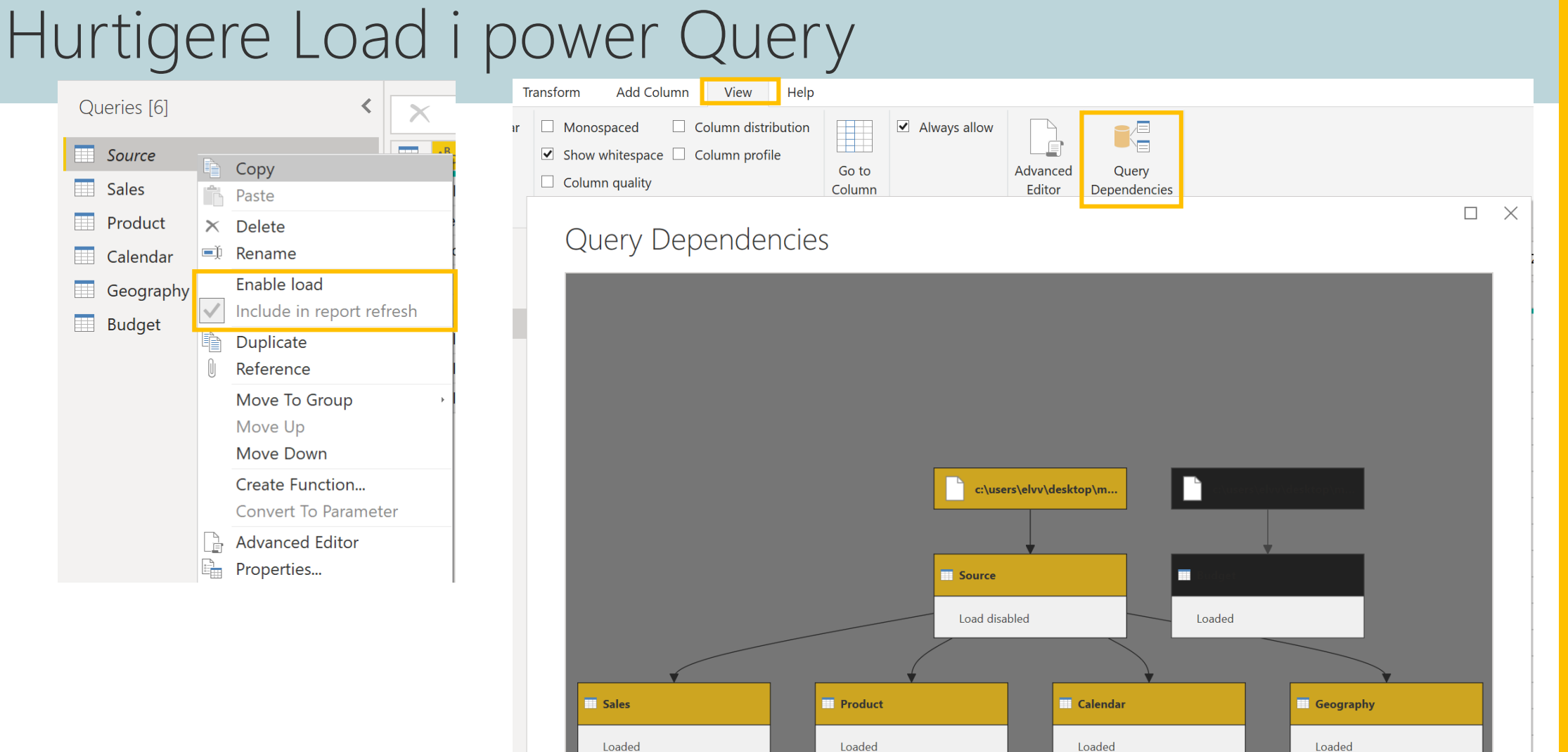

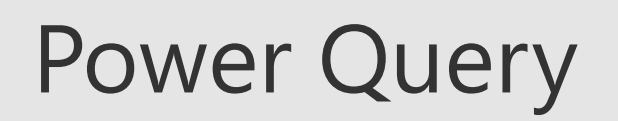

### Dårlig data kvalitet?

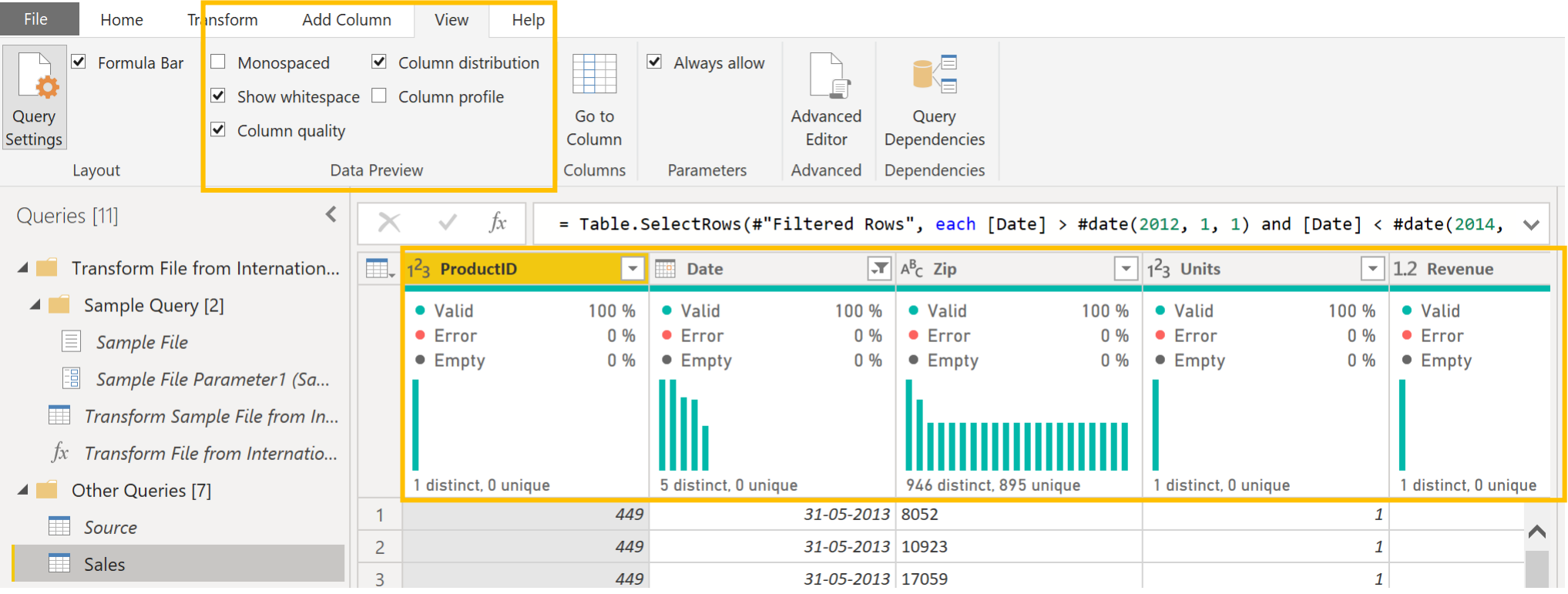

# Power Query

# Dårlig data kvalitet?

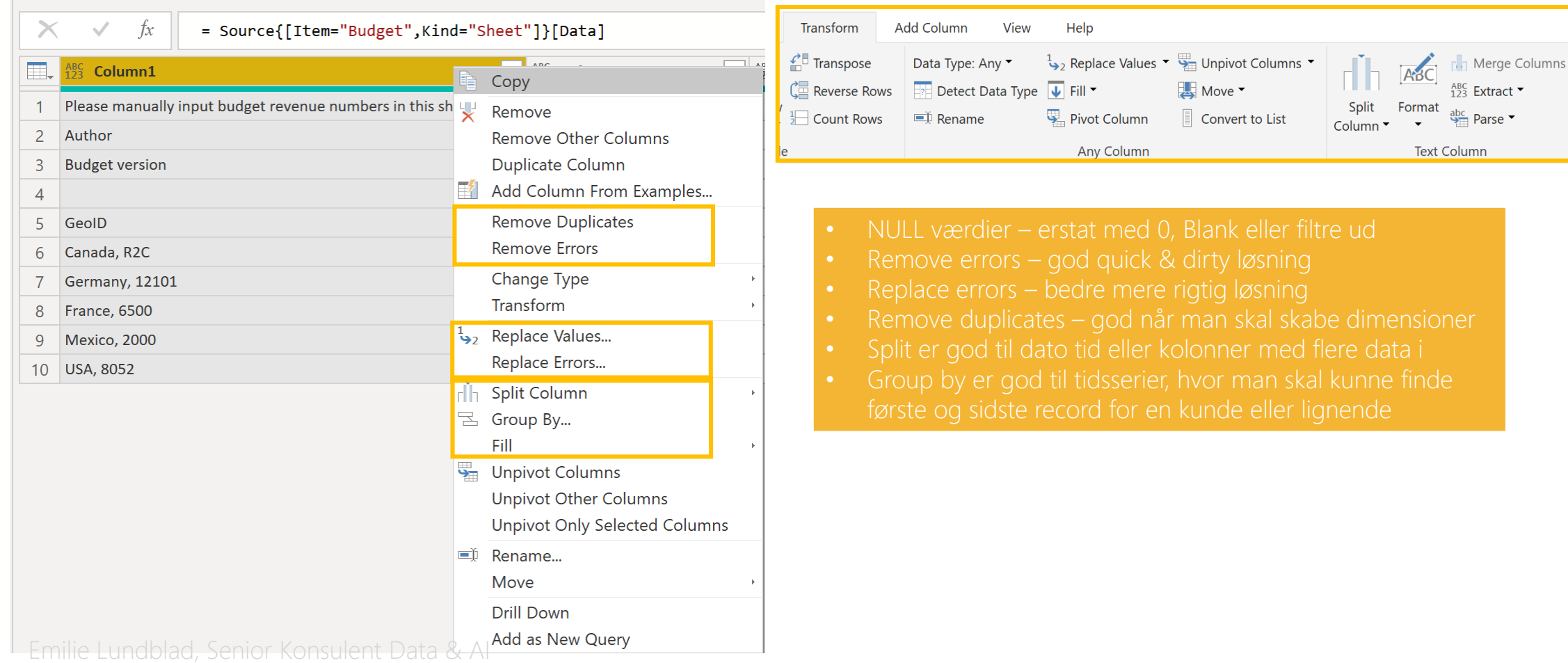

### Power Query

#### Reducér data Power Query

F

 $\begin{array}{c}\n2 \\
3\n\end{array}$ 

 $\overline{4}$ 

 $\frac{1}{5}$ 

 $\overline{7}$  $\boldsymbol{8}$  $\frac{1}{9}$ 10

- ID
- 
- 
- 

#### Reducér data størrelse;

- 
- 

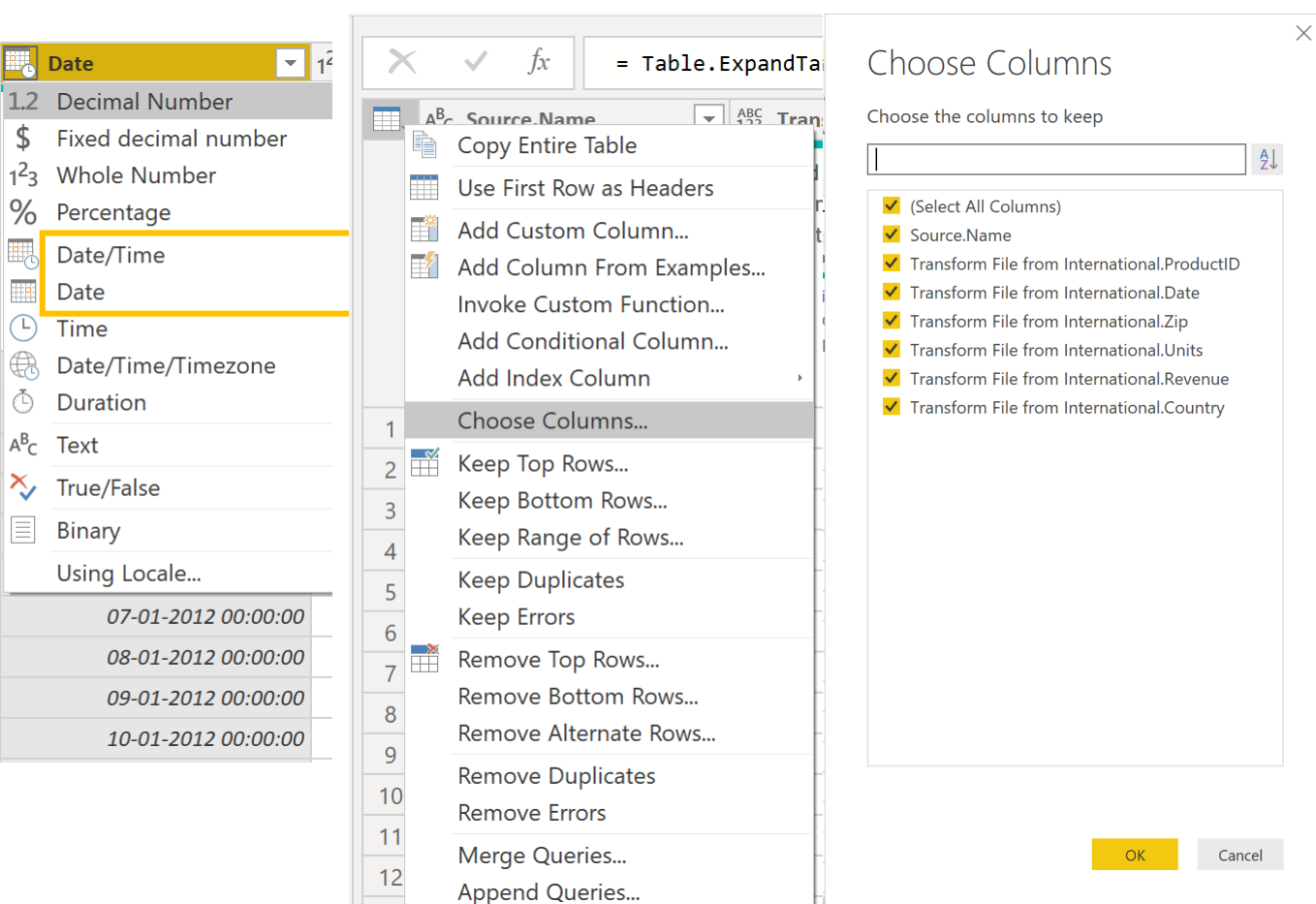

 $\begin{array}{|c|c|c|}\n\hline\n& \multicolumn{1}{|c|}{c|}\n\hline\n& \multicolumn{1}{|c|}{c|}\n\hline\n& \multicolumn{1}{|c|}{c|}\n\hline\n& \multicolumn{1}{|c|}{c|}\n\hline\n& \multicolumn{1}{|c|}{c|}\n\hline\n& \multicolumn{1}{|c|}{c|}\n\hline\n& \multicolumn{1}{|c|}{c|}\n\hline\n& \multicolumn{1}{|c|}{c|}\n\hline\n& \multicolumn{1}{|c|}{c|}\n\hline\n& \multicolumn{1}{|c|}{c|}\n\hline\n& \$ 

#### Emilie Lundblad, Senior Konsulent Data & AI

**PROACTIVE<sup>E</sup>** 

#### Tabel format – Power BI er IKKE Excel • Problemer med relationer (mange til mange & tovejs filtrering) GeoID 01-01-2017 01-02-2017 01-03-2017 01-04-2017 01-05-2017 01-06-2017 Canada, R2C 128000 112000 144000 80000 96000 176000 Germany, 12101 | 300000 180000 180000 480000 540000 780000 France, 6500  $\vert$  248000 682000 248000 310000 372000 Mexico, 2000 660000 165000 275000 495000 440000 440000 USA, 8052 | 20000000 8000000 14000000 18000000 <mark>用、A<sup>B</sup>c GeoID</mark> Canada, R2C Canada, R2C  $\overline{2}$

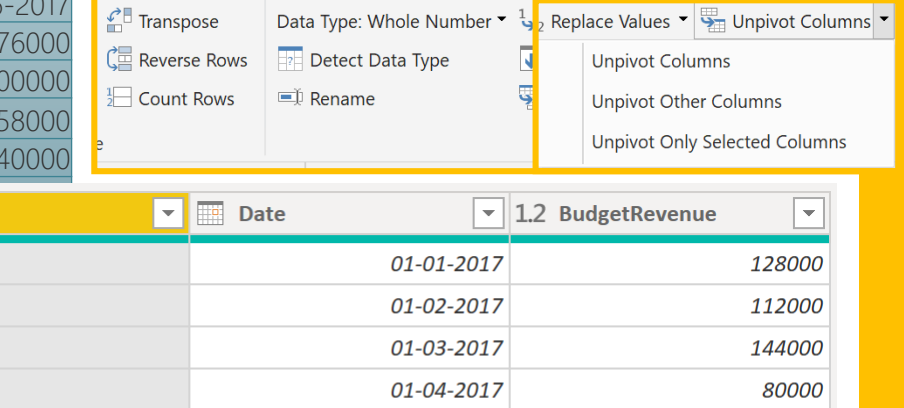

01-05-2017

01-06-2017

01-07-2017

View

Help

 $\frac{1}{2}$  Penlace Values  $\frac{1}{2}$  Unpire Columns

96000

176000

48000

Transform

Canada, R2C

Canada, R2C

Canada, R2C

Canada, R2C

Canada, R2C

 $\overline{3}$ 

 $\overline{4}$ 

 $\overline{5}$ 

 $\sqrt{6}$ 

 $7^{\circ}$ 

**Add Column** 

**PROACTIVE** 

### Power Query

Emilie Lundblad, Senior Konsulent Data & AI

#### Power Query

#### M – hvad er det

View

Help

**Add Column** 

Home Transform

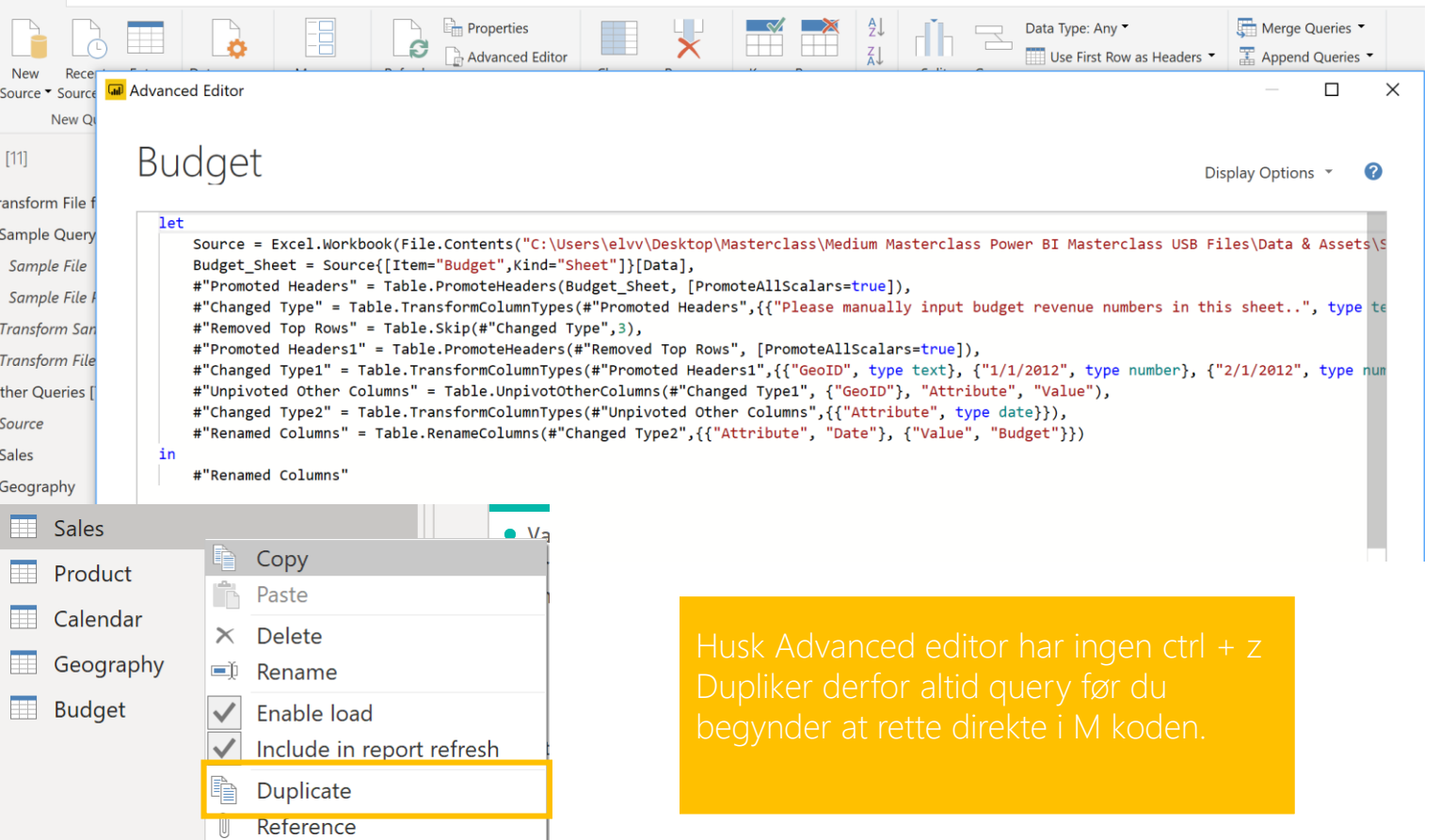

**Query Settings**  $\times$ **4 PROPERTIES** Name Budget **All Properties 4 APPLIED STEPS**  $\frac{1}{2}\frac{\partial}{\partial t}$  . Source 资 Navigation **Promoted Headers** 资 **Changed Type Removed Top Rows**  $\frac{1}{2\sqrt{3}}$ **Promoted Headers1** 资 Changed Type1 **Unpivoted Other Columns** Changed Type2  $\times$  Renamed Columns

### Power BI Desktop – model lag

#### Data modellering – star schema

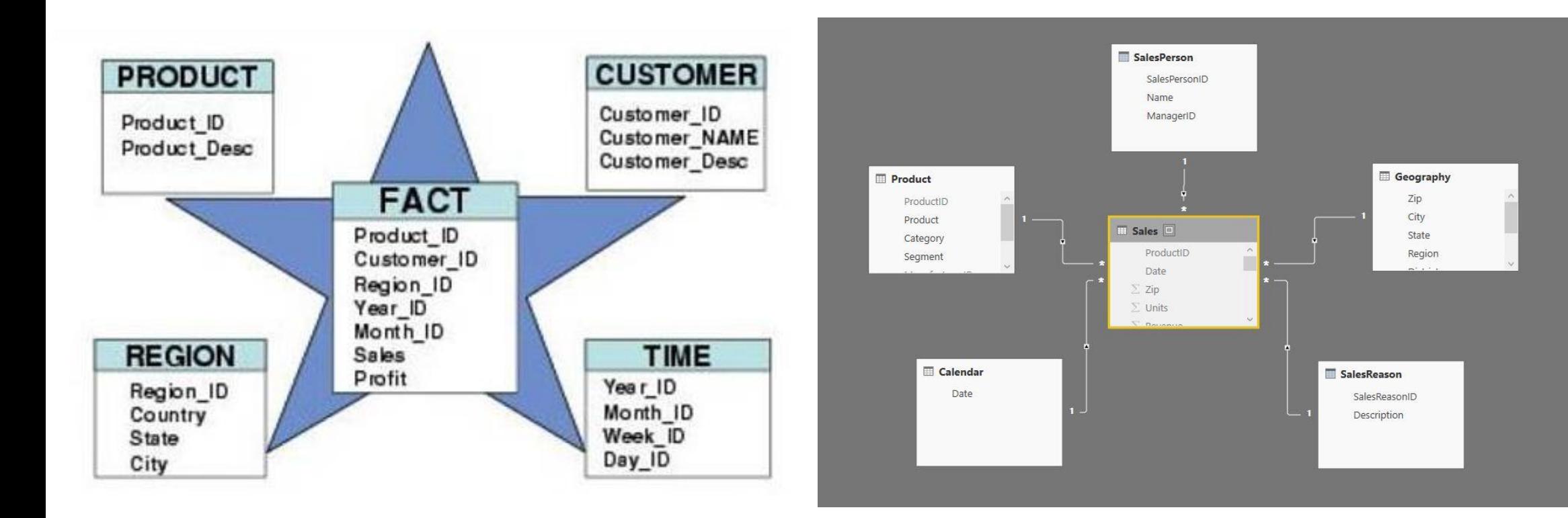

### Power BI Desktop - Data model lag

### Dimensions modellering

- "Hvem, hvad, hvor, hvornår, hvorfor og hvordan"
- En fact er fakta om processer, oftest forretningsprocesser. For økonomer; tidsserier som ændre sig over tid. Hvordan = Salg / Sales
- Dimensionerne er de dimensioner som danner rammen omkring fact'en / tidsserien, som består gennem tiden; Hvor = geografi el. Location Hvem = Salesperson / Kunde Hvorfor = Salesreason Hvornår = Calender / Kalender Hvad = Product

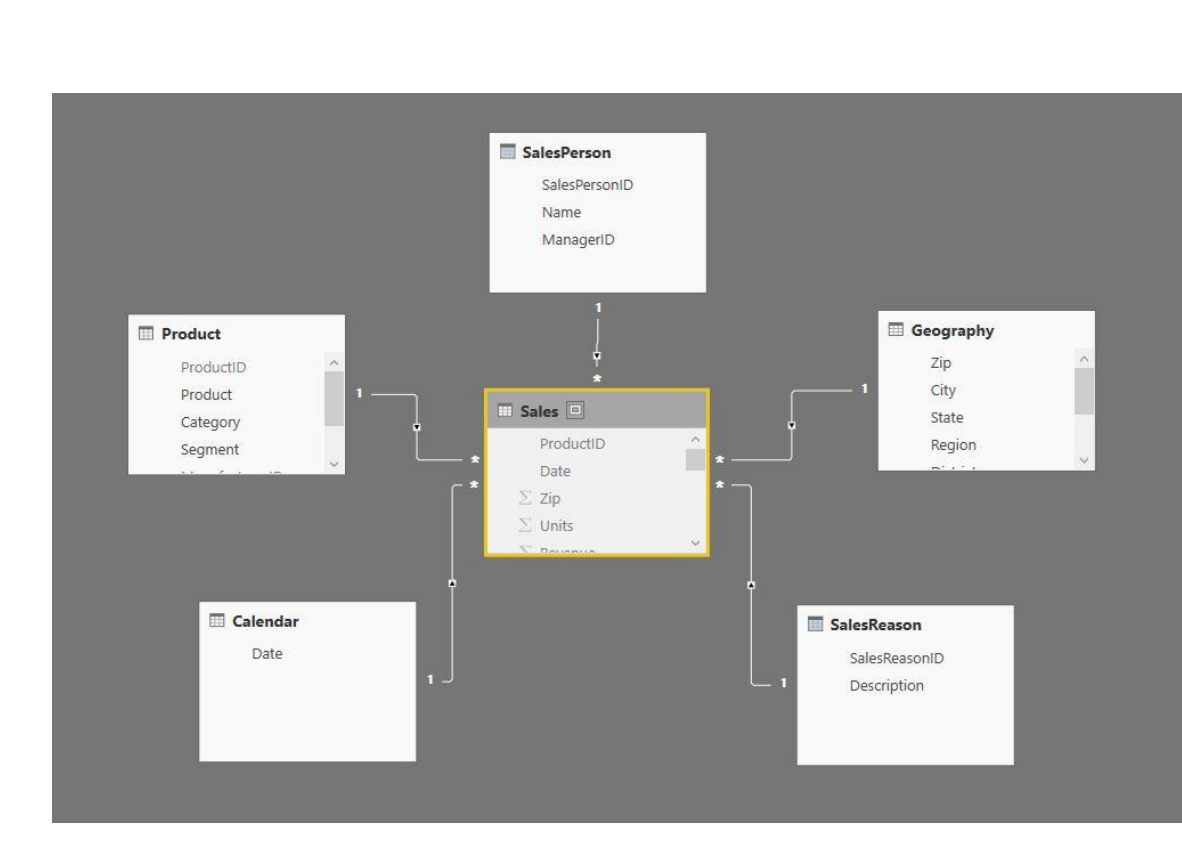

**PROACTIVE** 

### Power BI Desktop

### Værktøjer som kan forbedre model

Data Typer Relationer Hierarkier Beregninger (Measures) Region Data type: Whole Number \* **E** Geography 1 Protected Budget = SUMX (  $\sim$  $2^{\circ}$ KEEPFILTERS (  $3<sup>7</sup>$ CROSSJOIN ( City **Decimal Number** П **Sales**  $\overline{4}$ VALUES ( Customer[CountryRegion] ); □  $5<sup>7</sup>$ VALUES ( 'Product'[Brand] ) Fixed decimal number  $\land$ Pro  $6<sup>1</sup>$ П  $7<sup>1</sup>$ Dat  $\rightarrow$ **Whole Number** 8 CALCULATE ( п  $\Sigma$  Zip  $\overline{9}$ SUM ( 'Allocated Budget'[Budget] ) \* [Perc] Date/Time  $\Sigma$  Unit 10 П Sum  $11<sup>1</sup>$  $\nabla$  ne П Date **ED** Calendar П Time Date : Zip Codes ⊓∎ Text Country True/False **State District** Binary Zip

#### Power BI Desktop

### Værktøjer som kan forbedre model

<sup>&</sup>gt; Performance, størrelse og hukommelse skal overvejes. <sup>&</sup>gt; Formatering <sup>&</sup>gt; Kategorier > Bedre funktionalitet <sup>&</sup>gt; Summarization > Usability > Typer af relationer Two-way relationer pros/cons <sup>&</sup>gt; God til Sikkerhed & pris/valuta omregninger > Role-playing <sup>&</sup>gt; Indaktive relationer (Lookup) > Mange til Mange <sup>&</sup>gt; Lad vær! > Giver viden om data strukturer og forretnings logik > Forbedre Navigation <sup>&</sup>gt; Usability > Parent-Child relationer <sup>&</sup>gt; The Good, Bad and Ugly > Forretnings behov <sup>&</sup>gt; Filtreringer > Fikse "dårlig" modellering? > Iterator funktioner <sup>&</sup>gt; SUMX vs SUM > Performance!!! > Iiterativ proces Data Typer Relationer Hierarkier Beregninger (Measures)

### Power BI Desktop - Indstillinger

#### Auto date time Pro's & Con's Options **Type Detection GLOBAL** √ Automatically detect column types and headers for unstructured sources Data Load Relationships Power Query Editor  $\overline{\smile}$  Import relationships from data sources on first load  $\textcircled{\scriptsize{1}}$ DirectQuery R scripting  $\Box$  Update or delete relationships when refreshing data  $\odot$ • Forøger modelstørrelse • Nem måde at få dato Python scripting  $\overline{\smile}$  Autodetect new relationships after data is loaded  $\textcircled{\scriptsize{1}}$ Security Learn more hierarki, især som ny • Forvirrende for bruger med Privacy Time intelligence til Power BI **Regional Settings** flere dato hierkier ✔ Auto date/time ① Updates • Giver dårlig performance på **Background Data** Usage Data Allow data preview to download in the background større modellerDiagnostics Parallel loading of tables Preview features ✔ Enable parallel loading of tables ① Auto recovery Report settings Q&A √ Turn on Q&A to ask natural language questions about your data 1  $\wedge \overline{m}$  Calender **CURRENT FILE** Data Load Masterclass model med auto date time 09-09-2019 Microsoft.Mi... 6.326 KB  $\wedge \Box$   $\blacksquare$  Date **Regional Settings n** Masterclass model 09-09-2019 Microsoft.Mi... 5.543 KB  $\wedge \Box$  : Date Hierarc... Privacy Auto recovery  $\Box$  Tz Year **DirectQuery** Cancel  $\Box$   $\overline{I\}\overline{I}$  Quarter  $\ldots$ Query reduction  $\square$   $\nparallel$  Month  $\Box$   $\Box$  Day

**PROACTIVE<sup>E</sup>** 

DAX

#### Dax – do's & don'ts

#### Columns vs. Measures

Brug kolonner når;

Brug for at kunne slice og filtrere

#### Brug measures

- Procent beregninger
- Brøk beregninger
- Komplekse beregninger (Valuta, calculate, periode beregninger)

Hukommelse og CPU

- Kolonner bruger hukommelse
- Measures bruger CPU
- Measure tabeller?
- 
- 

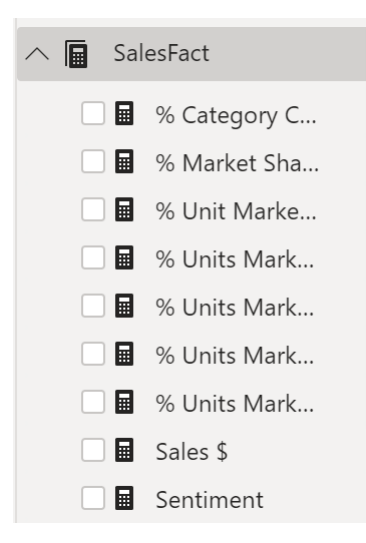

#### Data model best practice

#### Hvad er bedst hvor? DAX vs. M (Power Query)

#### Brug DAX

- 
- 
- DAX kan referer til data overalt I modellen.
- 

#### **Brug M**

- M er til ETL / "wrangle" data ved load
- · M skubber "wrangling" så lang ned mod kilden som muligt (data folding). Kan ramme performance på data kilde, (Derfor source query med ref.)
- M kan kun referer til kolonner I same tabel (Ellers skal man flette eller tilføje)
- M is designet til ETL/ wrangling af data

**PROACTIVE<sup>E</sup>** 

### Reducér model og data

### Performance analyzer

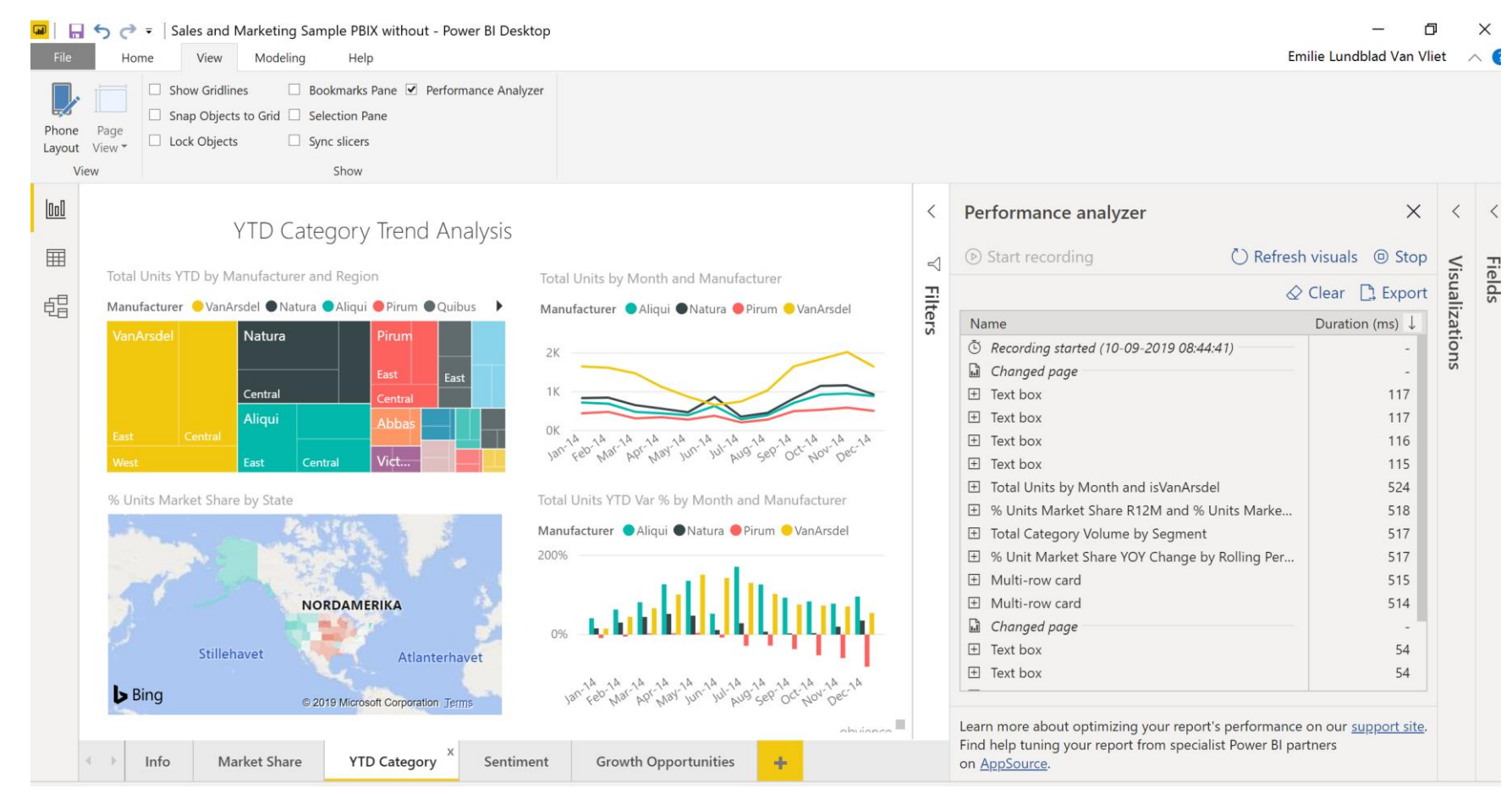

**PROACTIVE<sup>R</sup>** 

### Reducér model og data

#### Dax studio & Vertipac analyzer

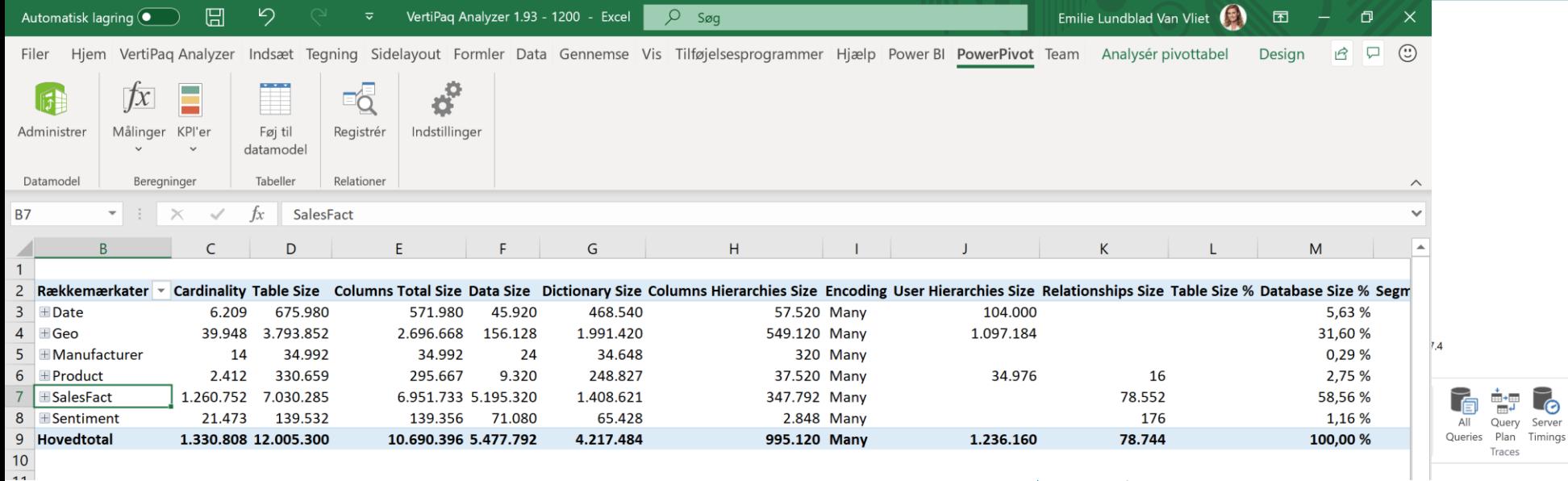

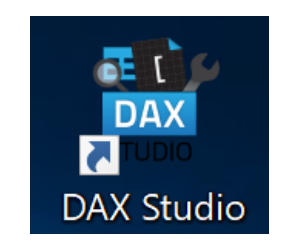

 $\boldsymbol{c}$ 

Refresh

Metadata

 $\overline{f}$ 

Connect

 $\frac{\circ}{\circ} \frac{\Box}{\Box}$ 

 $\blacksquare$ 

 $\times$ 

<https://www.sqlbi.com/tools/vertipaq-analyzer/> <https://daxstudio.org/>

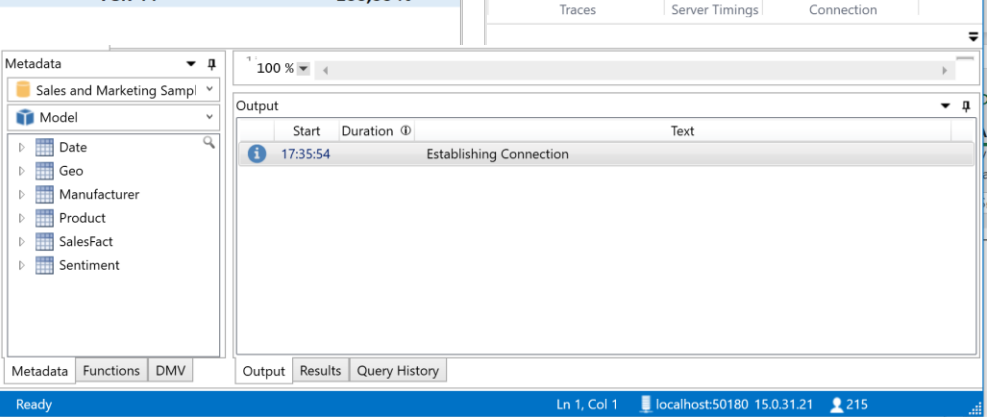